# HONORFX

W

**برای ورود و ثبت نام در بروکر HonorFX ابتدا از طریق لینک زیر، وارد سایت این بروکر شوید:**

**[ورود به سایت بروکر آنر اف ایکس \)](https://gbebrokers.com/)کلیک نمایید(**

**در صورت باز نشدن لینک از VPN استفاده کنید** 

**اطالعات خواسته شده را با انگلیسی وارد کنید.**

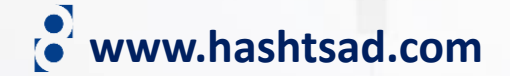

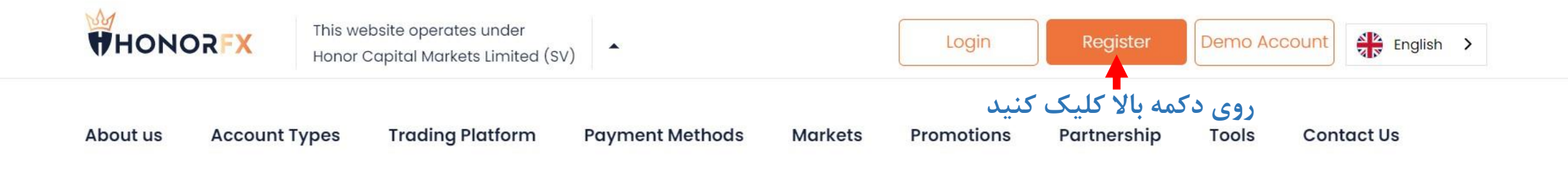

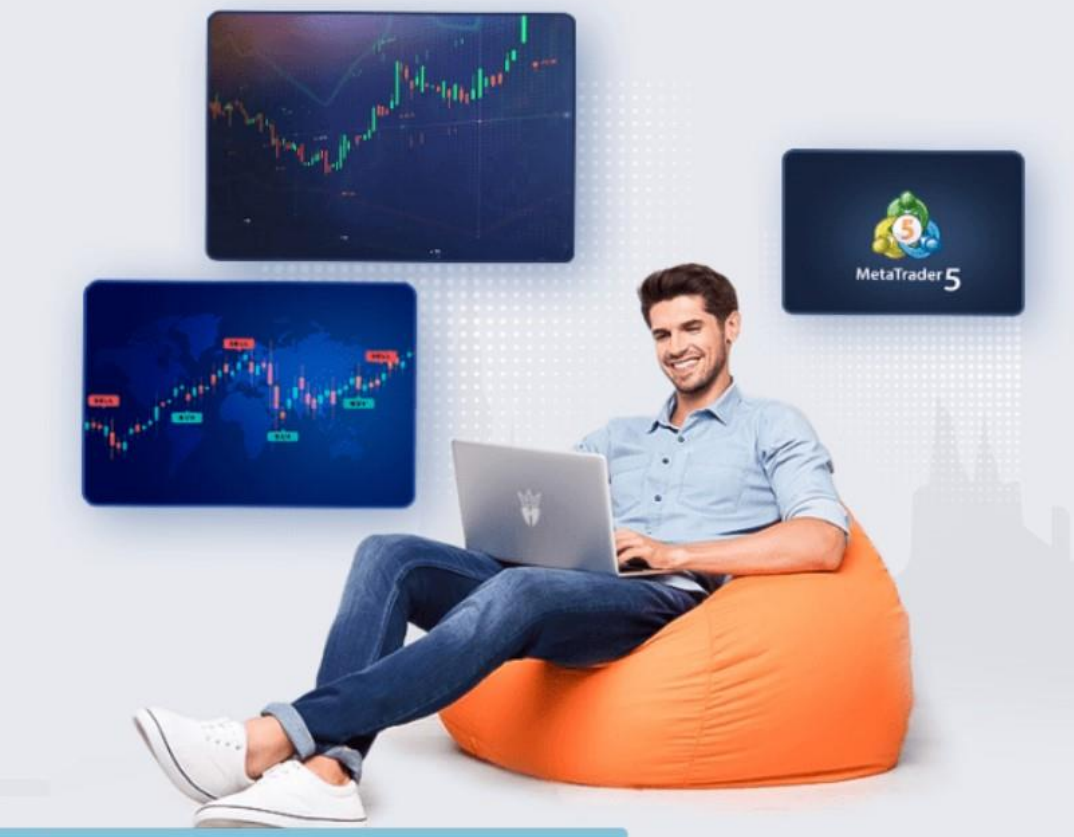

## **Metatrader 5**

Download the next generation trading platform MT5 and start trading through our Standard, ECN or Premium account.

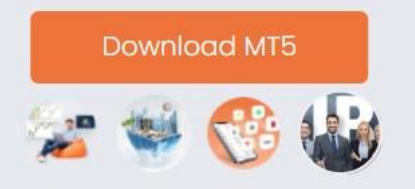

**More Advantages** 

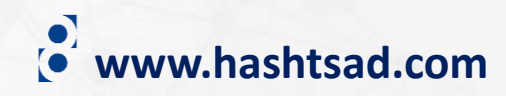

Waiting for api.livechatinc.com

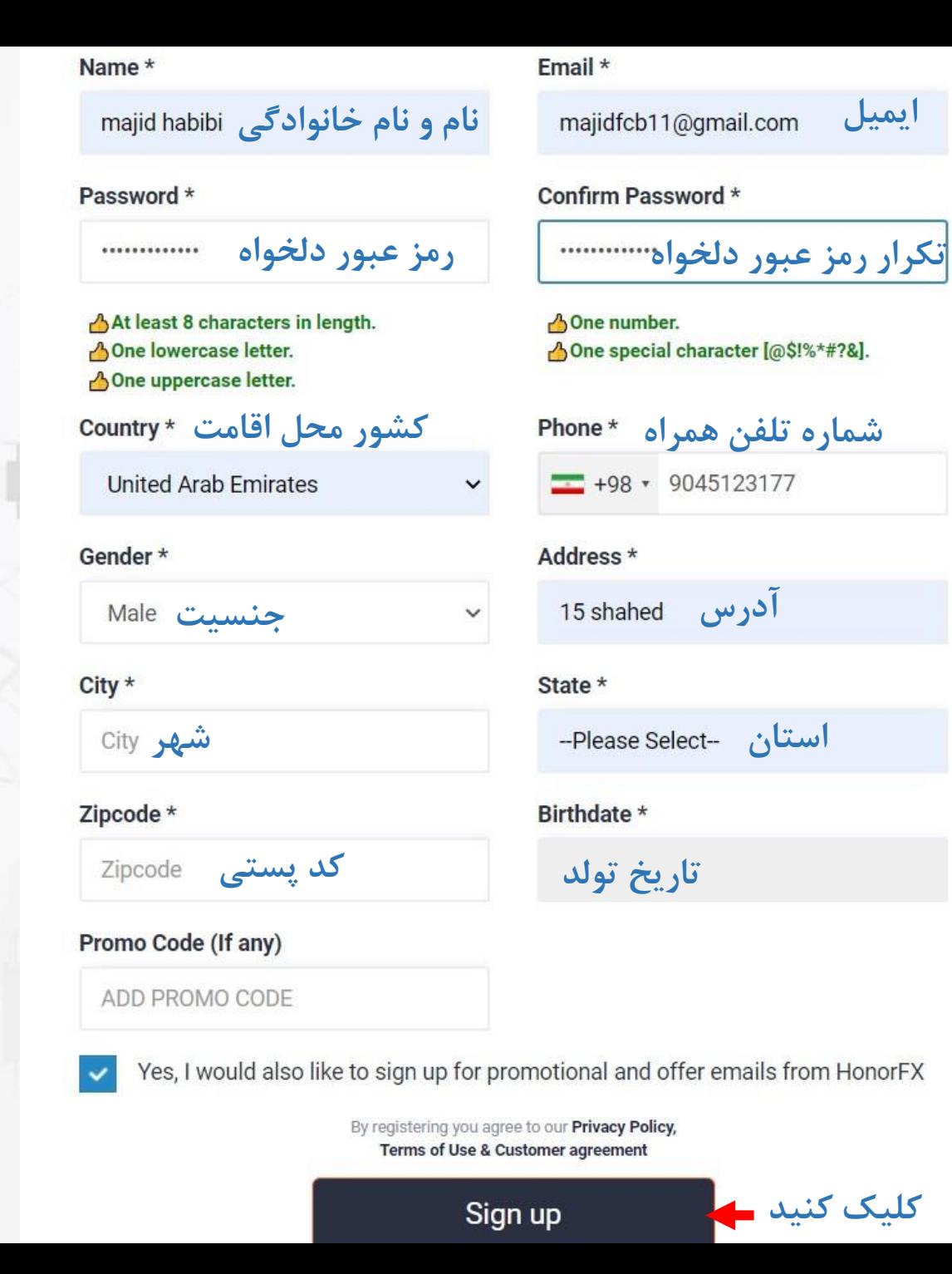

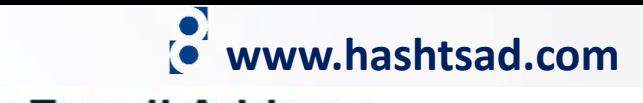

#### **Verify Your E-mail Address**

#### Dear majid habibi

Thank you for choosing HonorFx. Please click on the Button below to verify your email so that we can send you, Your USERNAME and PASSWORD.

> **وارد ایمیل خود شده و روی دکمه زیر کلیک کنید Confirm Your Email** WHONORFX Your Email Verified Successfully.Login here Log in **ایمیل رمز عبور** Forgot password? **Stay signed in کلیک کنید**Login Don't have an account? Sign up

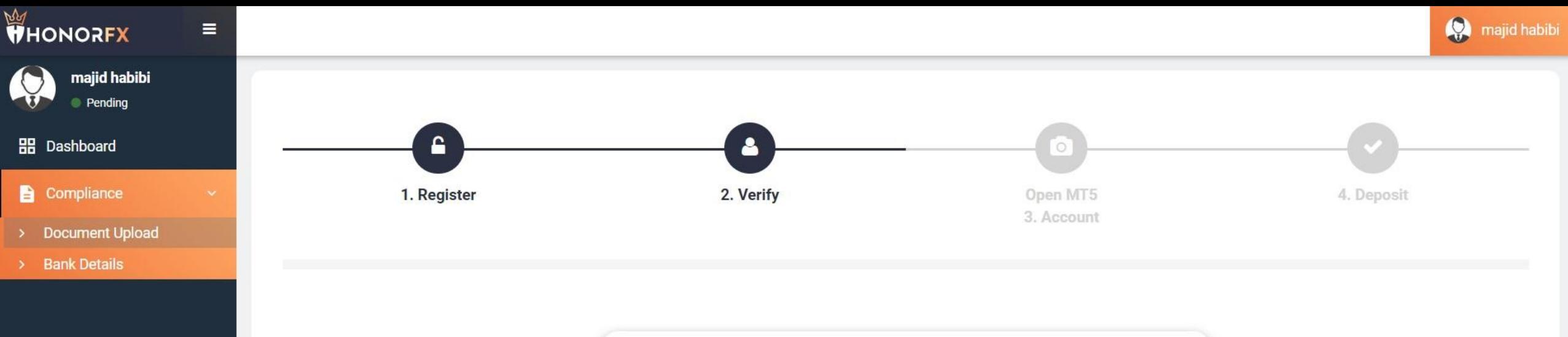

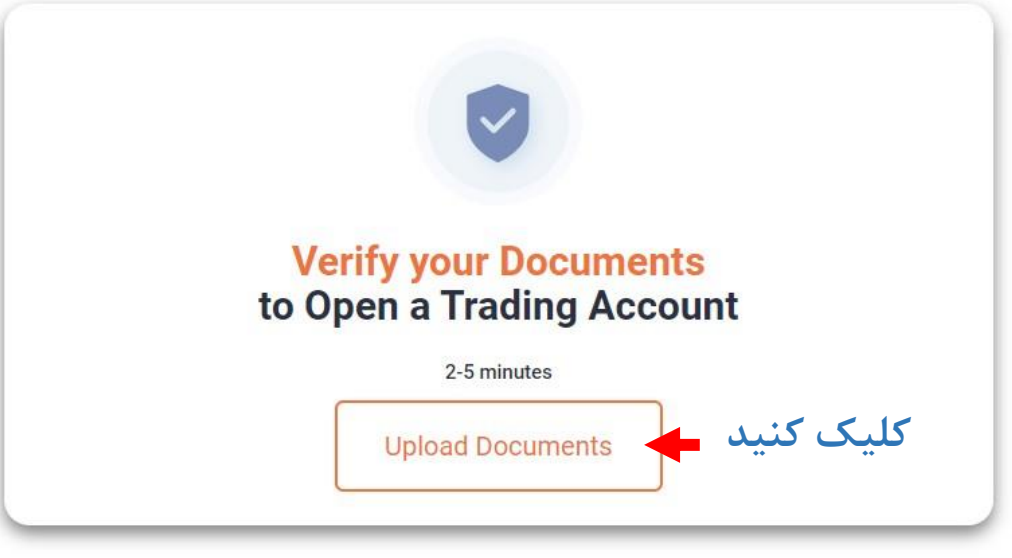

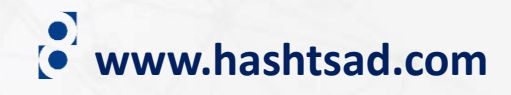

### **Upload Your Documents For**

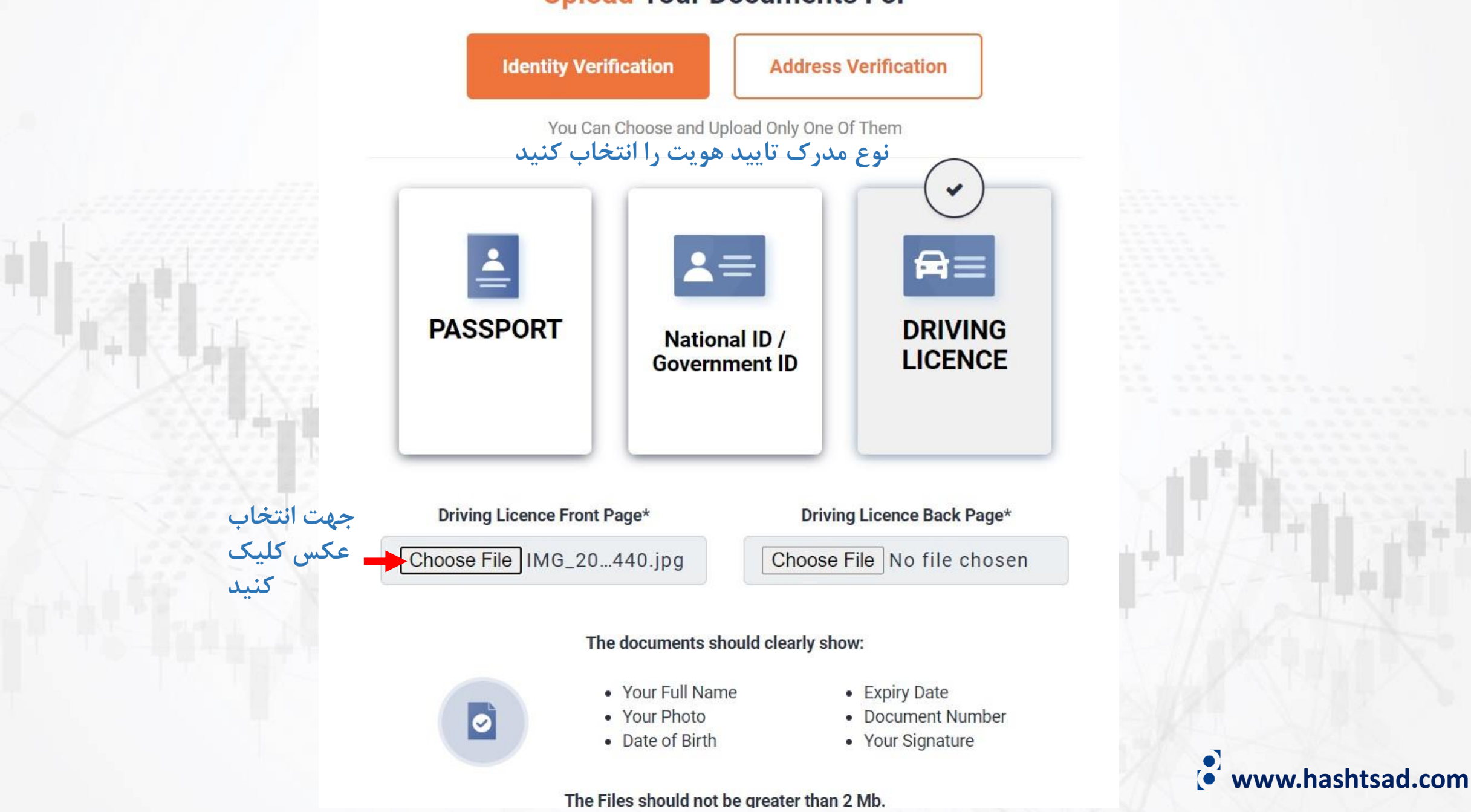

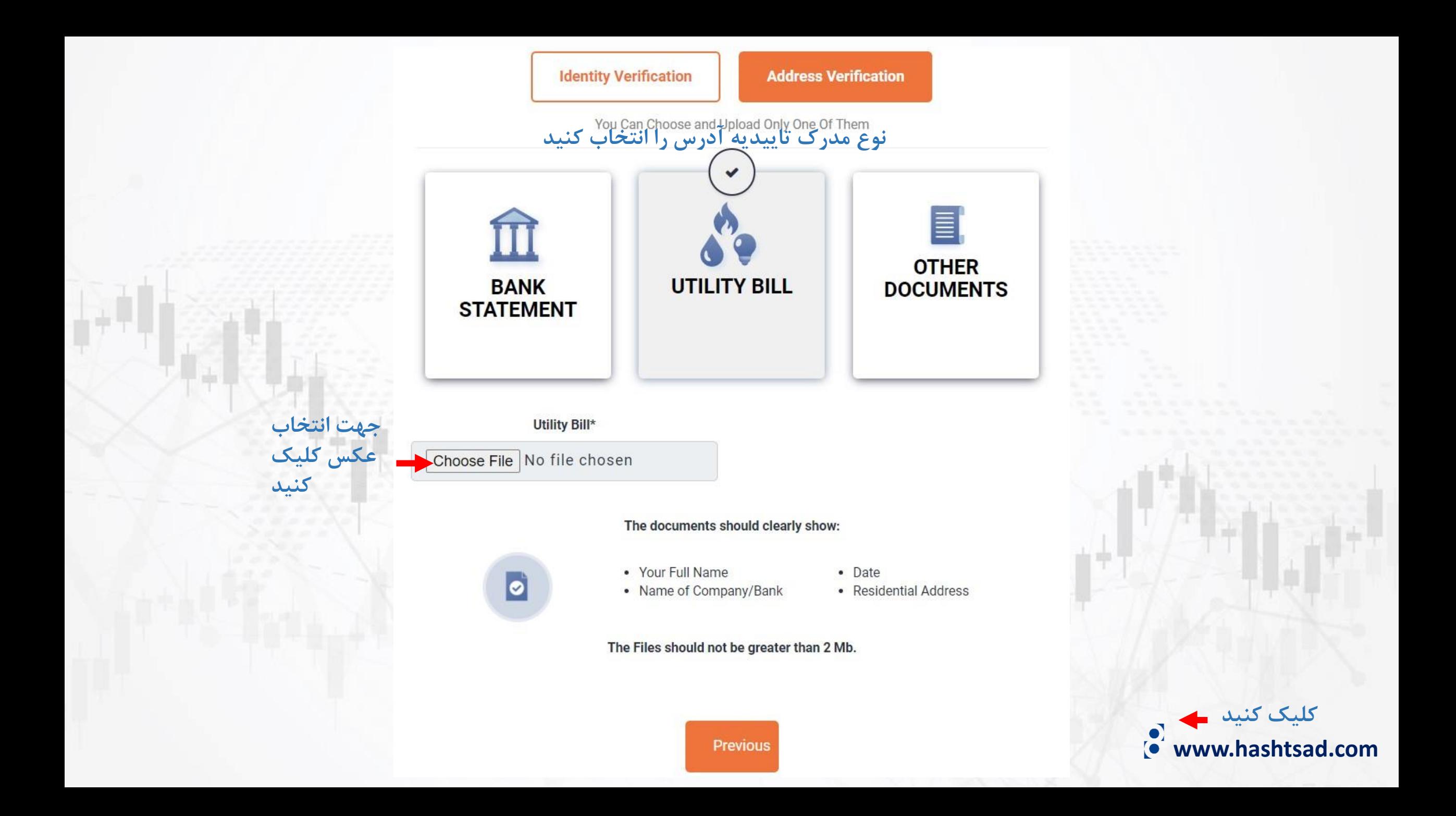

**برای کسب اطالعات کامل راجع به بروکر honorfx بر روی لینک زیر کلیک کنید:**

**<https://hashtsad.com/honorfx>**

**با آرزوی موفقیت و سود آوری برای شما عزیزان**

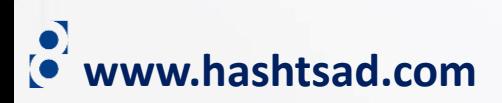